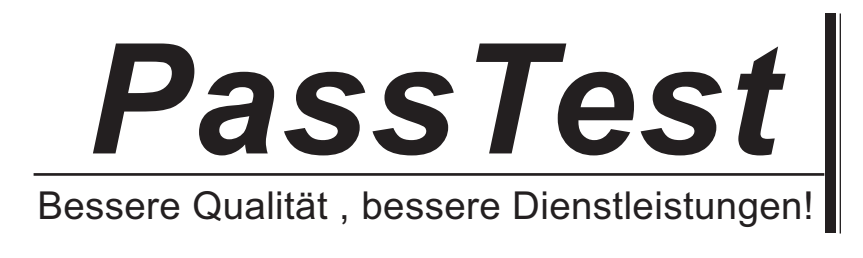

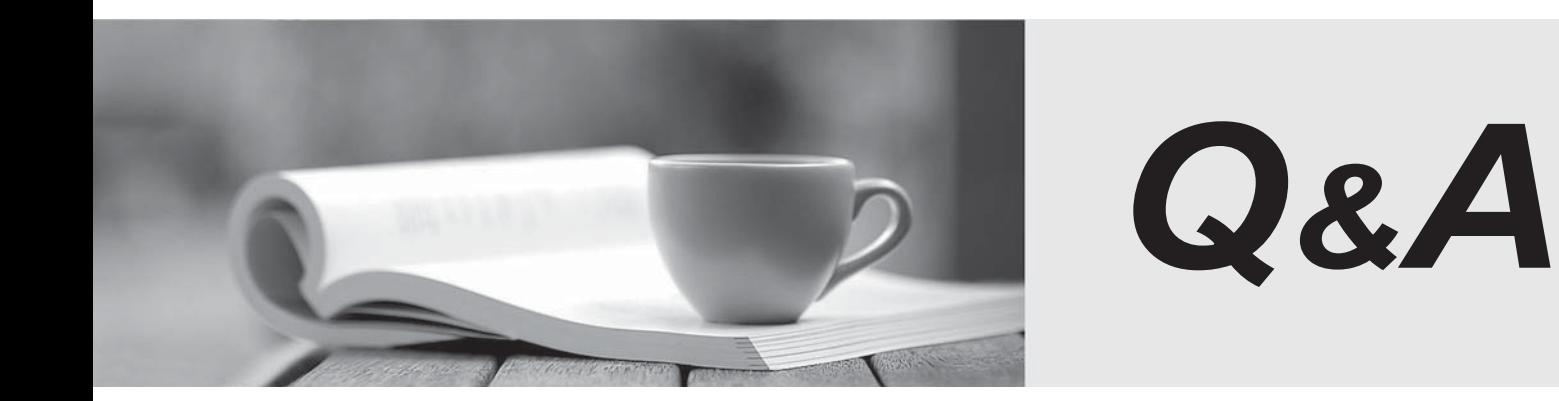

http://www.passtest.de

Einjährige kostenlose Aktualisierung

## **Exam** : **70-562-Csharp**

# **Title** : TS:MS.NET Framework 3.5, ASP.NET Application Development

### **Version** : DEMO

The safer , easier way to help you pass any IT exams.

1. You create a Microsoft ASP.NET Web application by using the Microsoft .NET Framework version 3.5. The computer that hosts the ASP.NET Web application contains a local instance of Microsoft SQL Server 2005. The instance uses Windows Authentication. You plan to configure the membership providers and the role management providers.

You need to install the database elements for both the providers on the local computer. What should you do?

A. Run the sqlcmd.exe -S localhost E command from the command line.

B. Run the aspnet\_regiis.exe -s localhost command from the command line.

C. Run the sqlmetal.exe /server:localhost command from the command line.

D. Run the aspnet regsql.exe -E -S localhost -A mr command from the command line.

**Answer:** D

2. You create a Microsoft ASP.NET Web application by using the Microsoft .NET Framework version 3.5. You use Windows Authentication for the application. You set up NTFS file system permissions for the

Sales group to access a particular file. You discover that all the users are able to access the file.

You need to ensure that only the Sales group users can access the file.

What additional step should you perform?

A. Remove the rights from the ASP.NET user to the file.

B. Remove the rights from the application pool identity to the file.

C. Add the <identity impersonate="true"/> section to the Web.config file.

D. Add the <authentication mode="[None]"> section to the Web.config file.

**Answer:** C

3. You create a Microsoft ASP.NET Web application by using the Microsoft .NET Framework version 3.5. You plan to set up authentication for the Web application. The application must support users from untrusted domains.

You need to ensure that anonymous users cannot access the application.

Which code fragment should you add to the Web.config file?

A. <system.web>

<authentication mode="Forms">

<forms loginUrl="login.aspx" />

 $\prec$ /authentication>  $\Box$ 

 $\epsilon$  =authorization>  $\epsilon$  =authorization = authorization = authorization = authorization =

<deny users="?" />

</authorization>

</system.web>

B. <system.web>  $\,$ 

<authentication mode="Forms">

<forms loginUrl="login.aspx" />

 $\prec$ /authentication>  $\Box$ 

 $\epsilon$  =authorization>  $\epsilon$  =authorization = authorization = authorization = authorization =

<deny users="\*" />

</authorization>

</system.web>

C. <system.web> <authentication mode="Windows">  $\prec$ /authentication>  $\Box$  $\epsilon$  =authorization>  $\epsilon$  =authorization = authorization = authorization = authorization = <deny users="?" /> </authorization> </system.web> D. <system.web> <authentication mode="Windows">  $\prec$ /authentication>  $\Box$  $\epsilon$  =authorization>  $\epsilon$  =authorization = authorization = authorization = authorization = <deny users="\*" /> </authorization> </system.web> **Answer:** A

4.You are maintaining a Microsoft ASP.NET Web Application that was created by using the Microsoft .NET Framework version 3.5.

You obtain the latest version of the project from the source control repository. You discover that an assembly reference is missing when you attempt to compile the project on your computer.

You need to compile the project on your computer.

What should you do?

A. Add a reference path in the property pages of the project to the location of the missing assembly.

B. Add a working directory in the property pages of the project to the location of the missing assembly.

C. Change the output path in the property pages of the project to the location of the missing assembly.

D. Delete the assembly reference. Add a reference to the missing assembly by browsing for it on your computer. The computer of the computer of the computer of the computer of the computer. The computer of the computer of the computer of the computer of the computer of the computer of the computer of the computer of the co

### **Answer:** A

5.You have a Microsoft ASP.NET Framework version 1.0application. The application does not use any features that are deprecated in the Microsoft .NET Framework version 3.5. The application runs on Microsoft IIS 6.0.

You need to configure the application to use the ASP.NET Framework version 3.5 without recompiling the application.

What should you do?

A. Edit the ASP.NET runtime version in IIS 6.0.

B. Edit the System.Web section handler version number in the machine.config file.

C. Add the requiredRuntime configuration element to the Web.config file and set the version attribute to v3.5.

D. Add the supportedRuntime configuration element in the Web.config file and set the version attribute to v3.5.

### **Answer:** A

6. You create a Microsoft ASP.NET Web application by using the Microsoft .NET Framework version 3.5.

```
The application uses ASP.NET AJAX, and you plan to deploy it in a Web farm environment.
You need to configure SessionState for the application.
Which code fragment should you use?
A. <sessionState mode="InProc"
cookieless="UseCookies"
\rightarrowB. <sessionState mode="InProc"
cookieless="UseDeviceProfile"
\rightarrowC. <sessionState mode="SQLServer"
cookieless="false"
sqlConnectionString="Integrated Security=SSPI;data 
source=MySqlServer;"
\rightarrowD. <sessionState mode="SQLServer"
cookieless="UseUri"
sqlConnectionString="Integrated Security=SSPI;data 
source=MySqlServer;"
/>
Answer: C
```
7. You create a Microsoft ASP.NET Web application by using the Microsoft .NET Framework version 3.5. You deploy the application on a Microsoft IIS 6.0 Web server. The server runs on a worker process isolation mode, and it hosts the .NET Framework version 1.1 Web applications.

When you attempt to browse the application, the following error message is received:

"It is not possible to run different versions of ASP.NET in the same IIS process. Please use the IIS Administration Tool to reconfigure your server to run the application in a separate process."

You need to ensure that the following requirements are met:

All the applications run on the server.

All the applications remain in process isolation mode.

All the applications do not change their configurations.

Which two actions should you perform? (Each correct answer presents part of the solution. Choose two.)

A. Create a new application pool and add the new application to the pool.

B. Configure the IIS 6.0 to run the WWW service in the IIS 5.0 isolation mode.

```
C. Configure the new application to use the .NET Framework version 2.0 in the IIS 6.0 Manager.
```
D. Set autoConfig="false" on the <processModel> property in the machine.config file.

E. Disable the Recycle worker processes option in the Application Pool Properties dialog box.

**Answer:** A AND C

8. You create a Microsoft ASP.NET application by using the Microsoft .NET Framework version 3.5.

You create a Web page that contains the following two XML fragments. (Line numbers are included for reference only.)

01 <script runat="server"> 02

```
03 </script> \sim04 <asp:ListView ID="ListView1" runat="server"
05 DataSourceID="SqlDataSource1" 
06 and the contract of the contract of the contract of the contract of the contract of the contract of the contract of the contract of the contract of the contract of the contract of the contract of the contract of the con
07 > 200 and 200 and 200 and 200 and 200 and 200 and 200 and 200 and 200 and 200 and 200 and 200 and 200 and 20<br>200 and 200 and 200 and 200 and 200 and 200 and 200 and 200 and 200 and 200 and 200 and 200 and 200 and 200 an
08 <ItemTemplate>
09 <td>
10 <asp:Label ID="LineTotalLabel" runat="server" 
11 Text='<%# Eval("LineTotal") %>' />
12 \lt/td>13 </ItemTemplate>
The SqlDataSource1 object retrieves the data from a Microsoft SQL Server 2005 database table. The
database table has a column named LineTotal.
You need to ensure that when the size of the LineTotal column value is greater than seven characters, the 
column is displayed in red color. 
What should you do?
A. Insert the following code segment at line 06.
OnItemDataBound="FmtClr"
Insert the following code segment at line 02.
protected void FmtClr
(object sender, ListViewItemEventArgs e)
\{Label LineTotal = (Label)
e.Item.FindControl("LineTotalLabel");
if ( LineTotal.Text.Length > 7)
{ LineTotal.ForeColor = Color.Red; } 
else van die 19de eeu n.C. In 19de eeu n.C. In 19de eeu n.C. In 19de eeu n.C. In 19de eeu n.C. In 19de eeu n.C
{LineTotal.ForeColor = Color.Black; }
}
B. Insert the following code segment at line 06.
OnItemDataBound="FmtClr"
Insert the following code segment at line 02.
protected void FmtClr
(object sender, ListViewItemEventArgs e)
\{Label LineTotal = (Label)
e.Item.FindControl("LineTotal");
if ( LineTotal.Text.Length > 7)
{LineTotal.ForeColor = Color.Red; }
else van die 19de eeu n.C. In 19de eeu n.C. In 19de eeu n.C. In 19de eeu n.C. In 19de eeu n.C. In 19de eeu n.C
{LineTotal.ForeColor = Color.Black; } 
}
C. Insert the following code segment at line 06.
OnDataBinding="FmtClr"
```

```
Insert the following code segment at line 02.
protected void FmtClr(object sender, EventArgs e)
\{Label LineTotal = new Label();
LineTotal.ID = "LineTotal";
if ( LineTotal.Text.Length > 7)
{LineTotal.ForeColor = Color.Red; } 
else van die 19de eeu n.C. In 19de eeu n.C. In 19de eeu n.C. In 19de eeu n.C. In 19de eeu n.C. In 19de eeu n.C
{ LineTotal.ForeColor = Color.Black; }
}
D. Insert the following code segment at line 06.
OnDataBound="FmtClr"
Insert the following code segment at line 02.
protected void FmtClr(object sender, EventArgs e)
\{Label LineTotal = new Label();
LineTotal.ID = "LineTotalLabel";
if ( LineTotal.Text.Length > 7)
{LineTotal.ForeColor = Color.Red; } 
else van die 19de eeu n.C. In 19de eeu n.C. In 19de eeu n.C. In 19de eeu n.C. In 19de eeu n.C. In 19de eeu n.C
{LineTotal.ForeColor = Color.Black; }
}
```
**Answer:** A

9. You create a Microsoft ASP.NET application by using the Microsoft .NET Framework version 3.5.

The application has a Web form file named MovieReviews.aspx.

The MovieReviews.aspx file connects to a LinqDataSource DataSource named LinqDataSource1 that has a primary key named MovieID.

The application has a DetailsView control named DetailsView1.

The MovieReviews.aspx file contains the following code fragment. (Line numbers are included for reference only.)

01 <asp:DetailsView ID="DetailsView1" runat="server"

- 02 DataSourceID="LinqDataSource1"
- 03 and the contract of the contract of the contract of the contract of the contract of the contract of the contract of the contract of the contract of the contract of the contract of the contract of the contract of the con
- $04$  />
- 05 <Fields>

06 <asp:BoundField DataField="MovieID" HeaderText="MovieID"

07 InsertVisible="False"

```
08 ReadOnly="True" SortExpression="MovieID" />
```

```
09 <asp:BoundField DataField="Title" HeaderText="Title"
```
10 SortExpression="Title" />

11 <asp:BoundField DataField="Theater" HeaderText="Theater"

```
12 SortExpression="Theater" />
```
13 <asp:CommandField ShowDeleteButton="false"

14 ShowEditButton="True" ShowInsertButton="True" />

15 </Fields>

16 </asp:DetailsView>

You need to ensure that the users can insert and update content in the DetailsView1 control. You also need to prevent duplication of the link button controls for the Edit and New operations.

Which code segment should you insert at line 03?

A. AllowPaging="false"

AutoGenerateRows="false"

B. AllowPaging="true"

AutoGenerateRows="false"

DataKeyNames="MovieID"

C. AllowPaging="true"

AutoGenerateDeleteButton="false"

AutoGenerateEditButton="true"

AutoGenerateInsertButton="true"

AutoGenerateRows="false"

D. AllowPaging="false"

AutoGenerateDeleteButton="false"

AutoGenerateEditButton="true"

AutoGenerateInsertButton="true"

AutoGenerateRows="false"

DataKeyNames="MovieID"

**Answer:** B

10. You create a Microsoft ASP.NET application by using the Microsoft .NET Framework version 3.5.

You create a Web form and add the following code fragment.

<asp:Repeater ID="rptData" runat="server"

DataSourceID="SqlDataSource1"

ItemDataBound="rptData\_ItemDataBound">

<ItemTemplate>

<asp:Label ID="lblQuantity" runat="server"

Text='<%# Eval("QuantityOnHand") %>' />

</ItemTemplate>

</asp:Repeater>

The SqlDataSource1 DataSource control retrieves the Quantity column values from a table named **Products.** The contract of the contract of the contract of the contract of the contract of the contract of the contract of the contract of the contract of the contract of the contract of the contract of the contract of th

You write the following code segment to create the rptData\_ItemDataBound event handler. (Line numbers are included for reference only.)

01 protected void rptData\_ItemDataBound(object sender,

02 ?RepeaterItemEventArgs e)

03 {

04 and the contract of the contract of the contract of the contract of the contract of the contract of the contract of the contract of the contract of the contract of the contract of the contract of the contract of the con

05 if(lbl != null)

06 if(int.Parse(lbl.Text) < 10)

07 lbl.ForeColor = Color.Red;

08 }

You need to retrieve a reference to the lblQuantity Label control into a variable named lbl.

Which code segment should you insert at line 04?

A. Label lbl = Page.FindControl("lblQuantity") as Label;

B. Label lbl = e.Item.FindControl("lblQuantity") as

Label;

C. Label lbl = rptData.FindControl("lblQuantity") as

Label;

D. Label lbl = e.Item.Parent.FindControl("lblQuantity") as

Label;

**Answer:** B